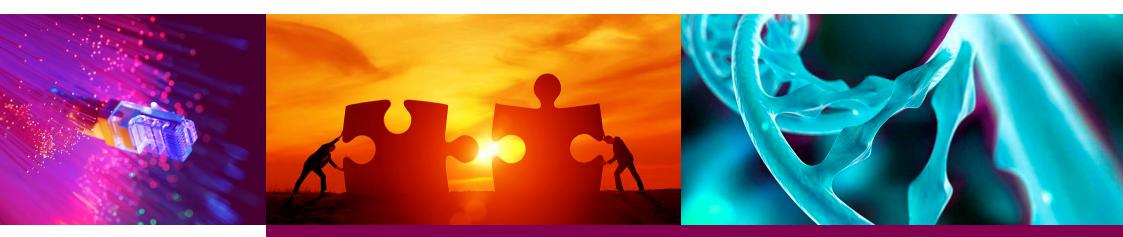

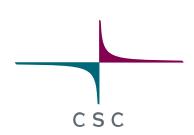

### Elmer/Ice – New Generation Ice Sheet Model

Thomas Zwinger, Elmer/Ice course Rovaniemi, October 2018

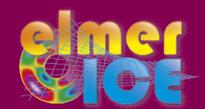

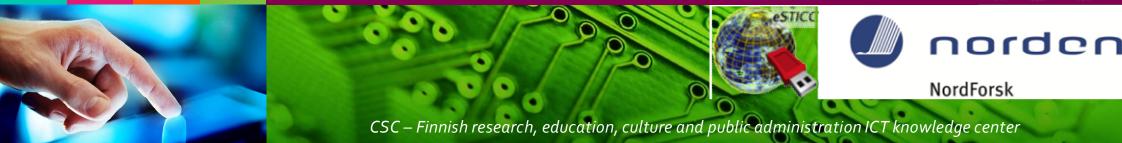

# **2D GLACIER TOY MODEL**

These sessions shall introduce into the **basics of Elmer/Ice**. It follows the strategy of having a possibly **simple flow-line** setup, but **containing all elements** the user needs in real world examples, such as reading in DEM's, applying temperature and accumulation distributions, etc.

# **DIAGNOSTIC RUN**

Starting from a given point-distribution (DEM) in 2D we show how to:

- Create the mesh
- Set up runs on fixed geometry (diagnostic)
- Introduce sliding
- Manipulate (structured) mesh shape inside Elmer
- Use tables to interpolate values
- Write a simple MATC function (interpreted functions)
- Post-process results

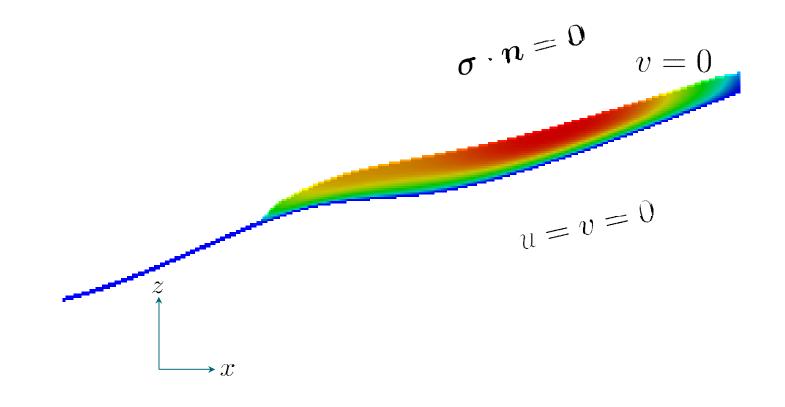

csc

 We start from a distribution of surface and bedrock points that have been created driving a prognostic run into steady state

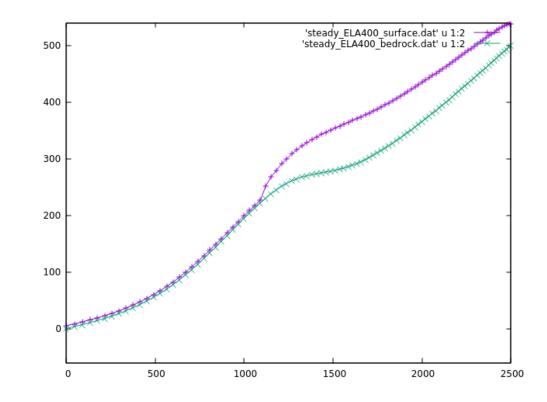

CSO

The distributions are given in the files: steady\_ELA400\_bedrock.dat, steady\_ELA400\_surface.dat

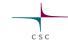

• We use a ~11 deg inclined rectangular mesh (produced with Gmsh) of unit-height (load the ready-made file

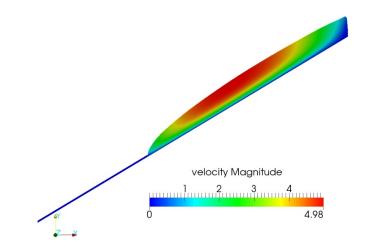

• If you have not already saved the mesh from Gmsh, do the following (find Gmsh instructions at end of slides):

#### \$ gmsh -2 testglacier.geo

- Use ElmerGrid to convert the mesh:
  - > ElmerGrid 14 2 testglacier.msh\

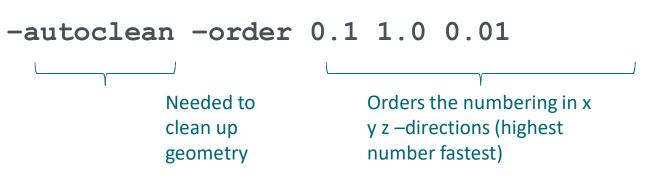

• We will do a diagnostic simulation, i.e., we ignore the time derivative in ANY equation

 $\odot$  Stokes anyhow has no explicit time dependence

 $\nabla \cdot \boldsymbol{\sigma} + \rho \boldsymbol{g} = \boldsymbol{0}$ 

 That also means, that the surface velocity distribution is a result of the given geometry and cannot be prescribed (no accumulation)

• Open the Solver Input File (SIF)

```
$ emacs Stokes_diagnostic.sif &
```

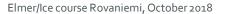

#### The diagnostic problem

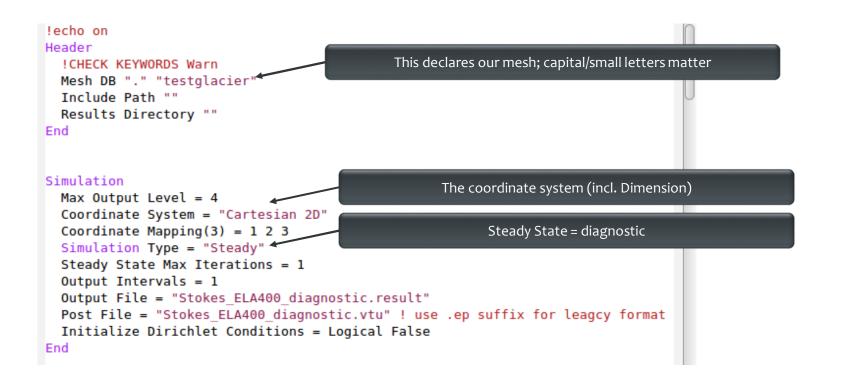

#### The diagnostic problem

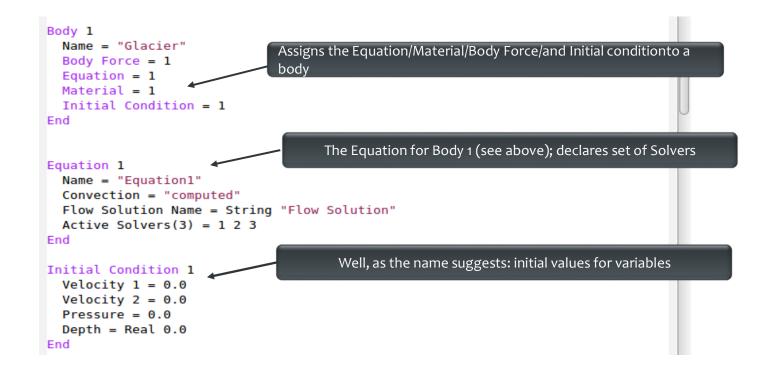

#### **On Bodies and Boundaries**

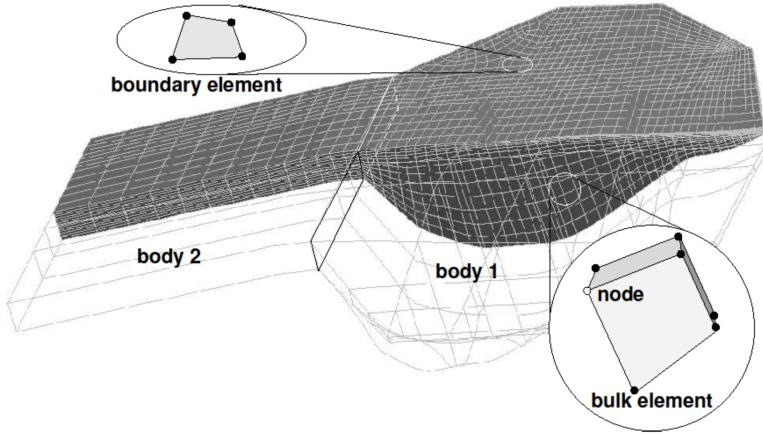

CSC

#### **On Bodies and Boundaries**

 Each Body has to have an
 Equation and Material assigned

Body Force, Initial Condition optional

Two bodies can have the same
 Material/Equation/Body
 Force/Initial Condition
 section assigned

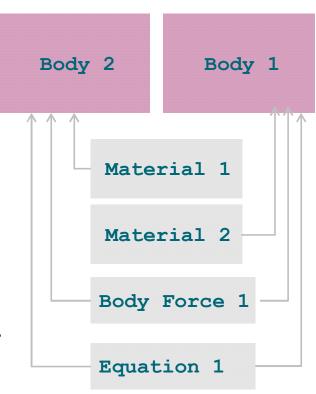

#### The diagnostic problem

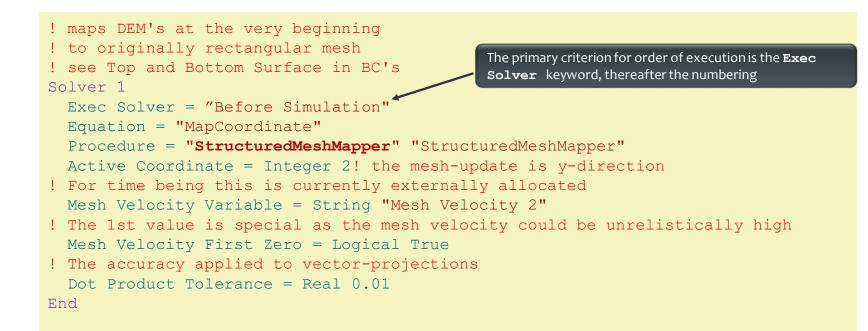

This solver simply projects the shape given in the input files before the run (see Exec Solver keyword) to the initially flat mesh; See **Top Surface** and **Bottom Surface** keywords later

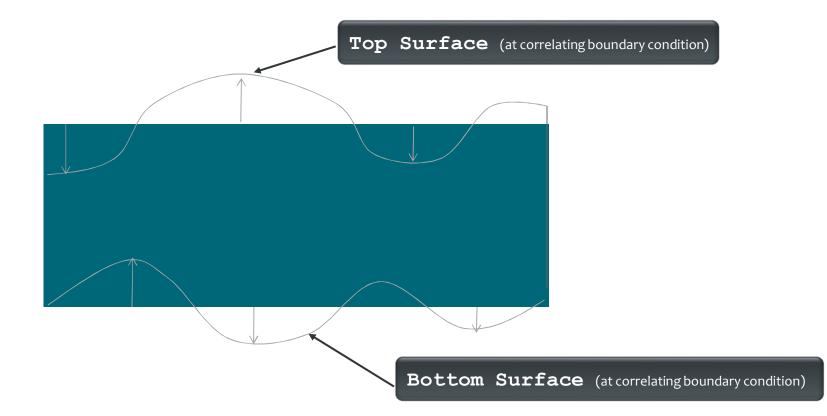

CSC

```
Solver 3
Equation = "HeightDepth"
Procedure = "StructuredProjectToPlane" "StructuredProjectToPlane"
Active Coordinate = Integer 2
Operator 1 = depth
Operator 2 = height
End
```

Flow Depth this time for post processing, only, on generally unstructured mesh (will be replaced by structured version)

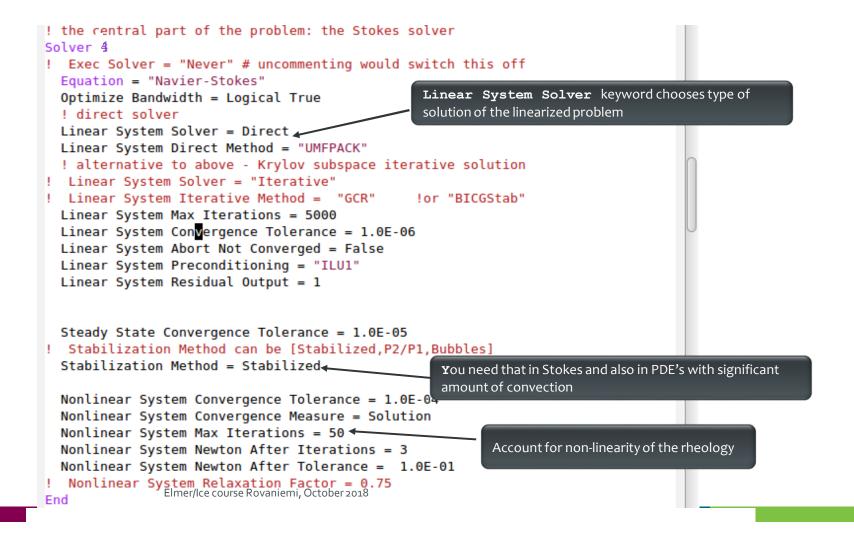

#### **On iteration methods**

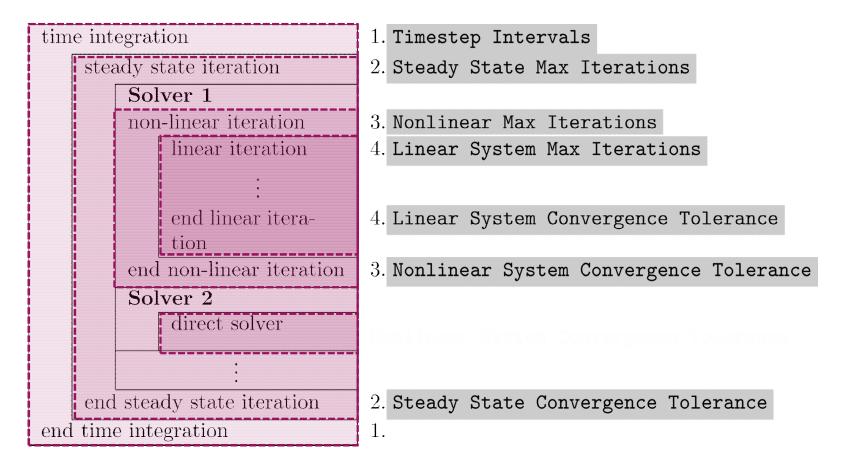

#### The diagnostic problem

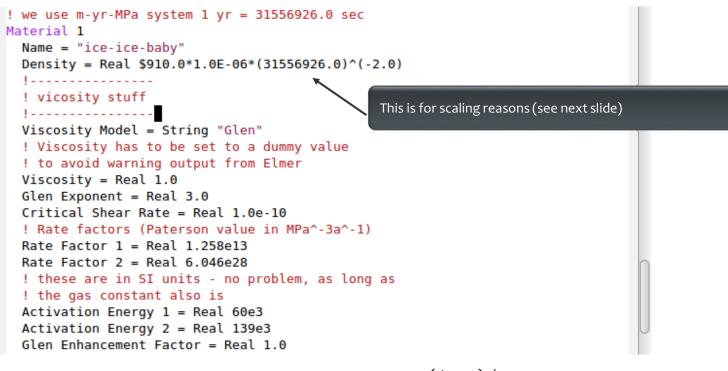

$$D_{ij} = A\tau_e^{n-1}S_{ij} \quad ; \quad S_{ij} = A^{-1/n}I_{D_2}^{(1-n)/n}D_{ij}$$
  
where  $I_{D_2}^2 = D_{ij}D_{ij}/2$  and  $D_{ij} = 1/2(\partial u_i/\partial x_j + \partial u_j/\partial x_i)$   
 $A = A(T') = A_0 \exp^{-Q/RT'}$ 

#### On the choice of units

Elmer(/Ice) does not assume any choice of units. This is on you, BUT, units have to be consistent amongst each other and with the mesh geometry units. The order of magnitude in numbers do not change results, as matrix is pivoted

#### For the Stokes problem, one should give values for:

- the density:  $\rho$  (= 910 kg/m<sup>3</sup>)
- the gravity:
- $g \quad (= 9.81 \text{ m s}^{-2})$
- the viscosity:

$$\eta_0$$
 (Pa s<sup>1/n</sup>) (1 Pa = 1 kg s<sup>-2</sup> m<sup>-1</sup>)

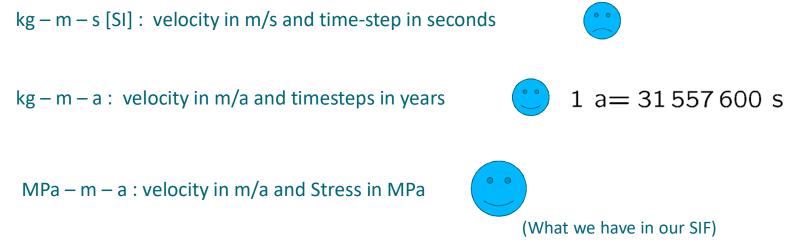

#### On the choice of units

To give you an example: for ISMIP tests A-D, the value for the

constants would be

| - the density:  | ho= 910 kg/m <sup>3</sup>                     |  |  |  |  |
|-----------------|-----------------------------------------------|--|--|--|--|
| - the gravity:  | $g = 9.81 \text{ m s}^{-2}$                   |  |  |  |  |
| - the fluidity: | $A = 10^{-16} \text{ Pa}^{-3} \text{ a}^{-1}$ |  |  |  |  |

|     | USI kg - m - s |                          | kg - m - a |                          | MPa - m - a |                                    |
|-----|----------------|--------------------------|------------|--------------------------|-------------|------------------------------------|
| g = | 9.81           | m / s²                   | 9.7692E+15 | m / a²                   | 9.7692E+15  | m / a²                             |
| ρ=  | 910            | kg / m³                  | 910        | kg / m³                  | 9.1380E-19  | MPa m <sup>-2</sup> a <sup>2</sup> |
| A = | 3.1689E-24     | kg⁻³ m³ s⁵               | 1.0126E-61 | kg⁻³ m³ a⁵               | 100         | MPa <sup>-3</sup> a <sup>-1</sup>  |
| η = | 5.4037E+07     | kg m⁻¹ s⁻ <sup>5/3</sup> | 1.7029E+20 | kg m⁻¹ a⁻ <sup>5/3</sup> | 0.1710      | MPa a <sup>1/3</sup>               |

#### The diagnostic problem

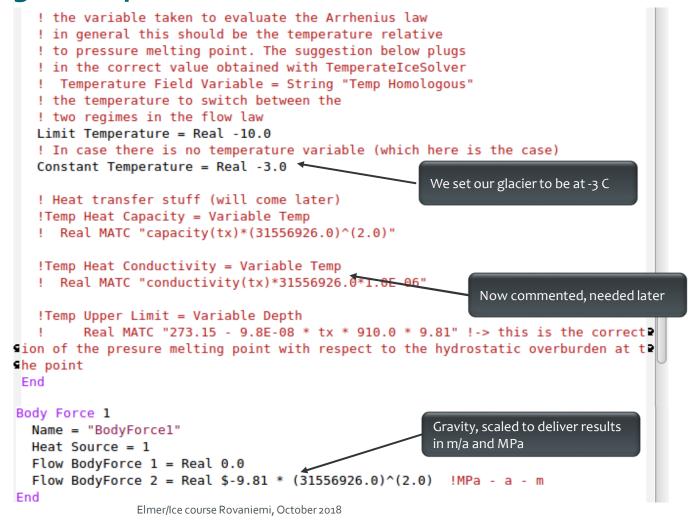

• Boundary conditions: o using array function for reading surfaces OReal [cubic] expects two columned row:  $X_1 \quad Z_1$  $X_2 Z_2$ ... ○ **include** just inserts external file (length) Right values interpolated by matching interval of left values for input variable

```
Boundary Condition 1
 Name = "bedrock"
 Target Boundaries = 1
 Conpute Normals = Logical True
! include the bedrock DEM, which has two colums
  Bottom Surface = Variable Coordinate 1
 Real cubic
     include "steady ELA400 bedrock.dat"
 End
 Velocity 1 = Real 0.0e0
Velocity 2 = Real 0.0e0
End
Boundary Condition 2
 Name = "sides"
 Target Boundaries(2) = 3 4 ! combine left and right boundary
 Velocity 1 = Real 0.0e0
End
Boundary Condition 3
 Name = "surface'
 Target Boundaries = 2
 include the surface DEM which has two colums
 Top Surface = Variable Coordinate 1
 Real cubic
     include "steady ELA400 surface.dat"
 End
 Depth = Real 0.0
End
```

#### The diagnostic problem

• Now, run the case:

#### \$ ElmerSolver Stokes diagnostic.sif

• You will see the convergence history displayed:

```
FlowSolve: ------
FlowSolve: NAVIER-STOKES ITERATION
                                      23
FlowSolve: ------
FlowSolve:
FlowSolve: Starting Assembly...
FlowSolve: Assembly done
FlowSolve: Dirichlet conditions done
ComputeChange: NS (ITER=23) (NRM, RELC): ( 1.6112696
0.90361030E-03 ) :: navier-stokes
FlowSolve: iter: 23 Assembly: (s)
                                 0.26 6.04
              23 Solve: (s)
FlowSolve: iter:
                                 0.11
                                       2.62
FlowSolve: Result Norm : 1.6112695610649261
FlowSolve: Relative Change : 9.0361030224648782E-004
```

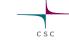

• Post-processing using ParaView: **\$ paraview** 

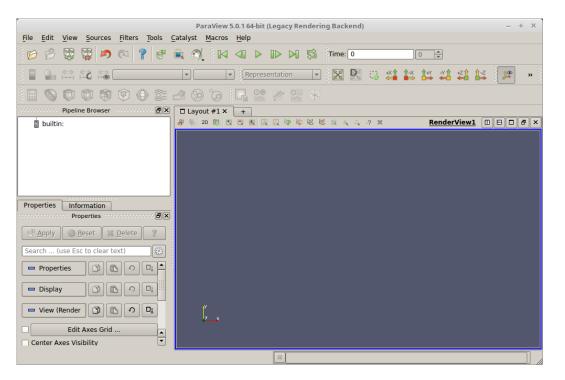

#### The diagnostic problem

#### • File $\rightarrow$ Open stokes\_ela400\_diagnostic0001.vtu

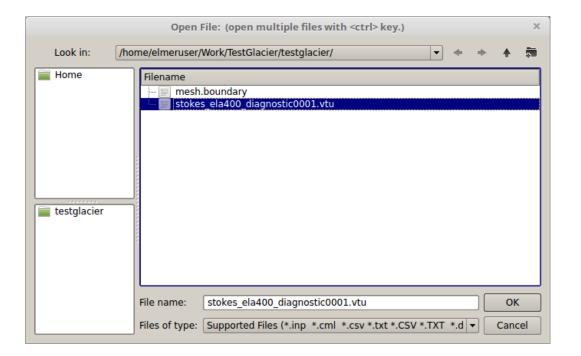

#### The diagnostic problem

#### • Apply

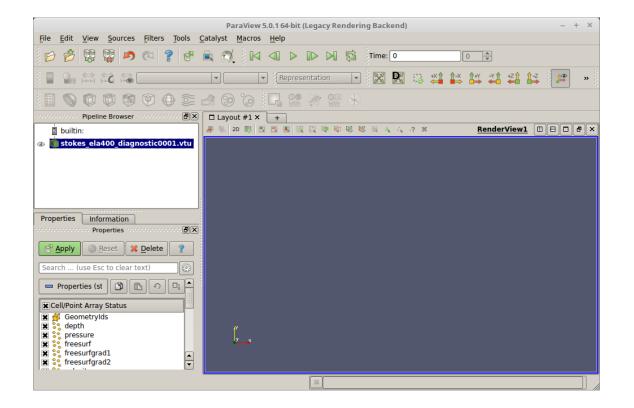

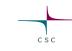

• Change to **velocity** 

Press to activate colour bar

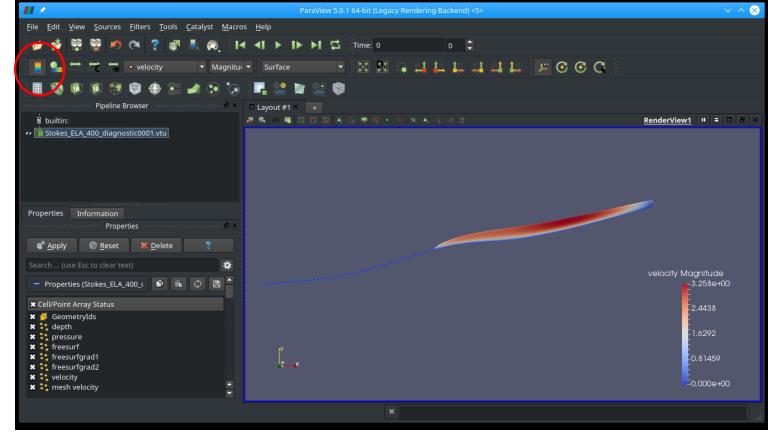

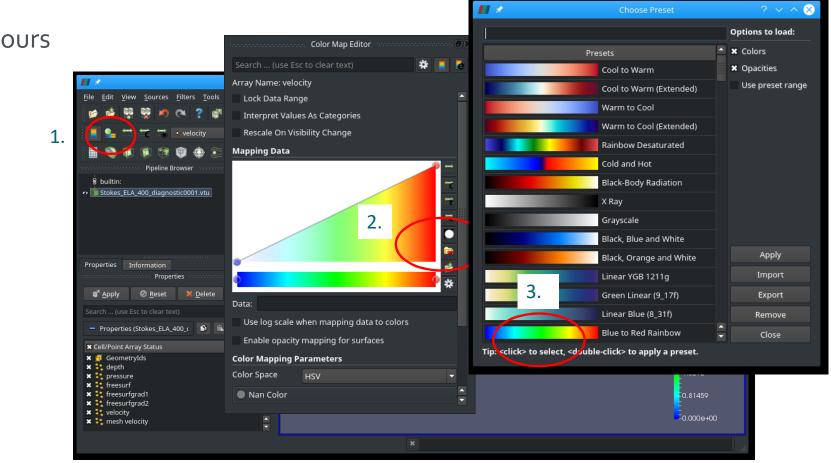

#### The diagnostic problem

• Change colours

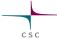

### Sliding

- Different sliding laws in Elmer
- Simplest: Linear Weertman  $au = eta^2 u$  $\circ$  This is formulated for the traction au and velocity u in tangential plane
- In order to define properties in normal-tangential coordinates:
   Normal-Tangential Velocity = True
- β<sup>-2</sup> is the Slip Coefficient {2,3} (for the tangential directions 2 and 3) (for 3D, in 2d only direction 2)
- Setting normal velocity to zero (no-penetration)

Velocity 1 = 0.0

### Sliding

• Now we introduce sliding

• We deploy a sliding zone between z=300 and 400m

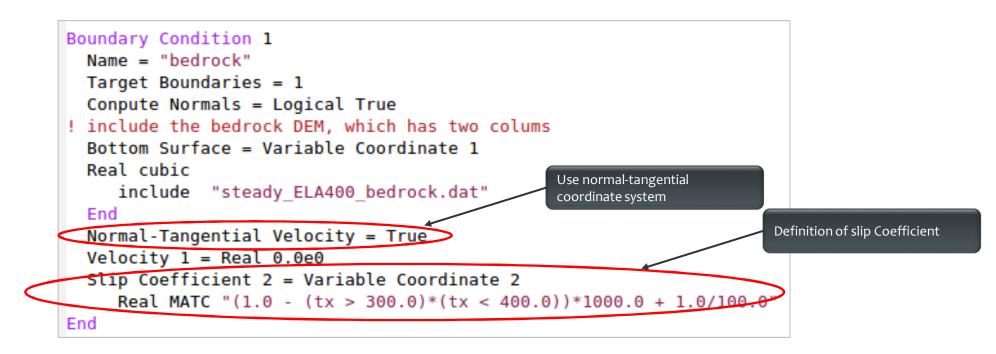

#### Sliding

```
! Flow Depth still for postprocessing, only,
! now replaced by structured version
Solver 2
Equation = "HeightDepth"
Procedure = "StructuredProjectToPlane" "StructuredProjectToPlane"
Active Coordinate = Integer 2
Operator 1 = depth
Operator 2 = height
End
```

Replace the **FlowDepth** Solver with this one. This solver simply uses the vertically structured mesh to inquire the Depth/Height without solving a PDE (much cheaper).

### Sliding

• Restart from previous run (improved initial guess)

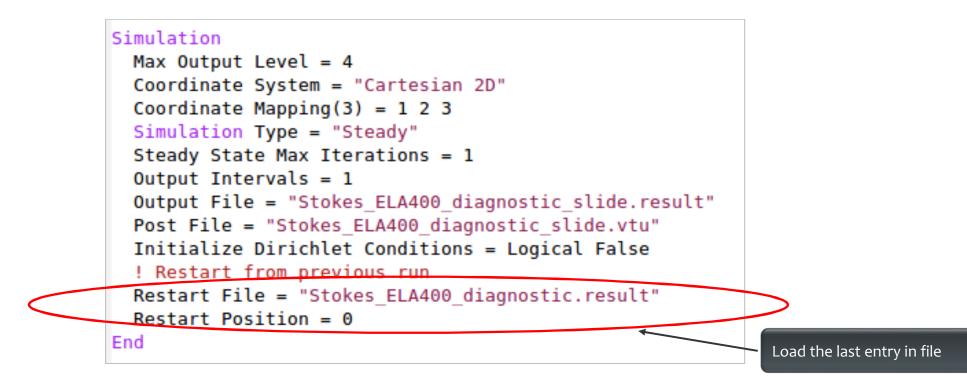

### Sliding

• Now, run the case:

#### \$ ElmerSolver Stokes\_diagnostic\_slide.sif

• Converged much earlier:

```
FlowSolve: -----
FlowSolve: NAVIER-STOKES ITERATION
                                         12
FlowSolve: -----
FlowSolve:
FlowSolve: Starting Assembly...
FlowSolve: Assembly done
FlowSolve: Dirichlet conditions done
ComputeChange: NS (ITER=12) (NRM, RELC): ( 3.4915753
0.34732117E-05 ) :: navier-stokes
FlowSolve: iter: 12 Assembly: (s) 0.32 3.53
FlowSolve: iter: 12 Solve: (s) 0.12
                                        1.38
FlowSolve: Result Norm : 3.4915753430899730
FlowSolve: Relative Change : 3.4732116934487441E-006
ComputeChange: SS (ITER=1) (NRM, RELC): ( 3.4915753
           ) :: navier-stokes
2.0000000
```

### Sliding

- Load parallel to previous file
- File  $\rightarrow$  Open stokes\_ela400\_diagnostic\_slide0001.vtu

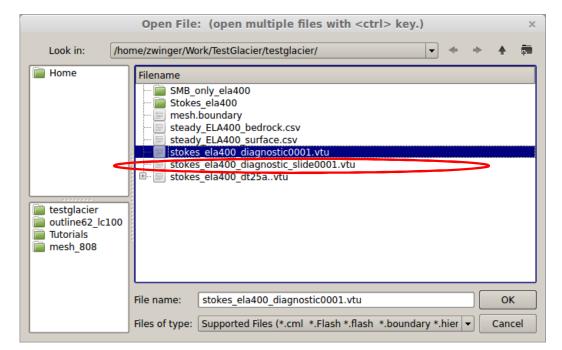

#### Sliding

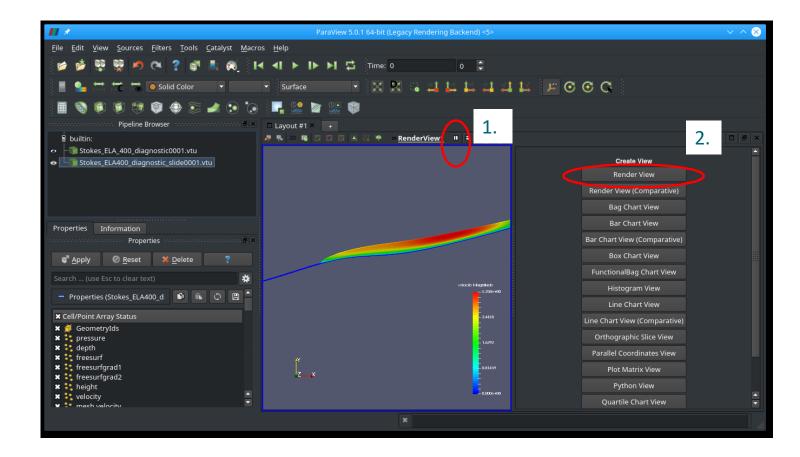

CSC

### Sliding

Right click right window

# Left click on left window

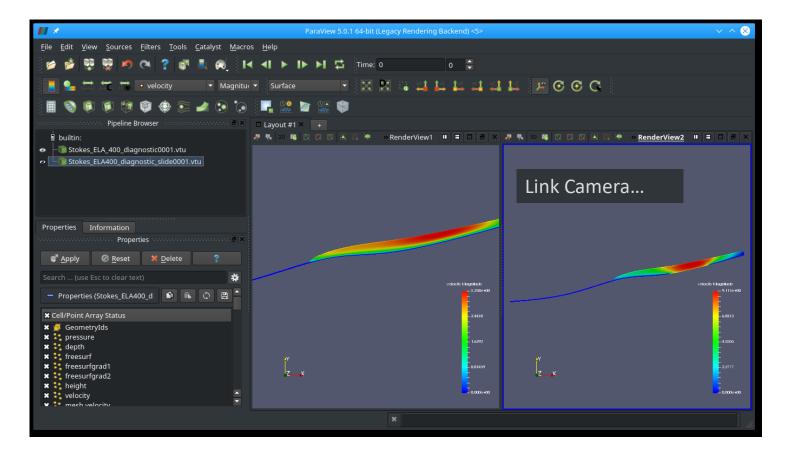

CSC

## Sliding

Right click right window

Left click on left window

Scales velocity and syncs behaviour between windows

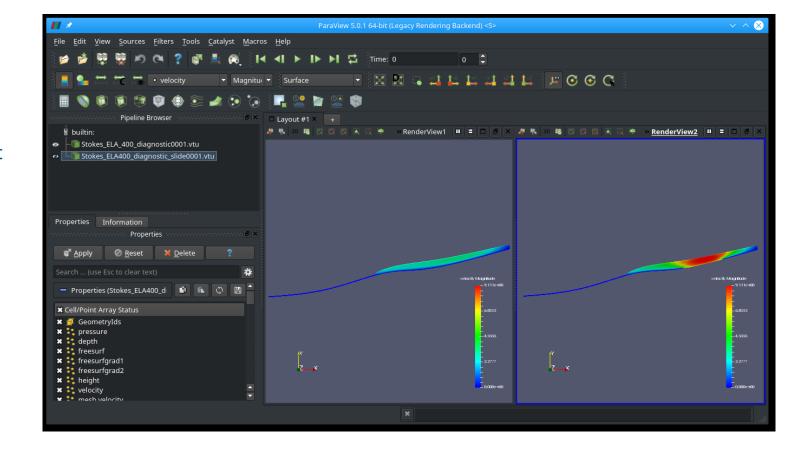

CSC

## **End of first session**

#### What you should know by now:

- Basic diagnostic (= steady state with prescribed geometry) iso-thermal simulation
- Linear system, Non-linear system solution
- Iterative/direct solver
- Read-in of simple DEM, manipulation of initial mesh (structured)
- Using tabulated value interpolation
- Writing interpreted MATC function
- Basic Paraview post-processing

# **HEAT TRANSFER**

Starting from the diagnostic setup of the previous session we:

- Compute the temperature for a given velocity field and boundary conditions
- Introduce heat transfer
- Account for pressure-melting point
- Add Thermo-mechanical coupling (viscosity-temperature)

## Heat transfer

• Adding heat transfer to

#### Stokes\_diagnostic\_slide.sif:

oAdd ElmerIceSolvers TemperateIceSolver with
 variable name Temp (see next slide)

Surface temperature distribution: linear from 273.15 K at z=om to

```
263.15 K at z=1000m
```

```
Temp = Variable Coordinate 2
Real
0.0 273.15
1000.0 263.15
End
```

 $\odot\,Geothermal$  heat flux of 200 mW m  $^{\text{-}2}$  at bedrock

Make sure you restart from

Stokes ELA400 diagnostic slide.result

#### Heat transfer

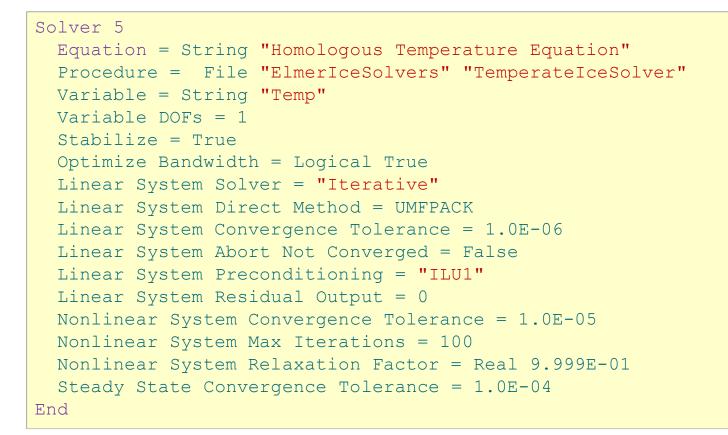

## Heat transfer

Material parameters in Material section

```
Material 1
...
! Heat transfer stuff
Temp Heat Capacity = Variable Temp
Real MATC "capacity(tx)*(31556926.0)^(2.0)"
Temp Heat Conductivity = Variable Temp
Real MATC "conductivity(tx)*31556926.0*1.0E-06"
End
```

• Using defined MATC-functions for

$$\circ$$
 Capacity:
  $c(T) = 146.3 + (7.253 \cdot T[K])$ 
 $\circ$  Conductivity:
  $\kappa(T) = 9.828 \exp(-5.7 \times 10^{-3} \cdot T[K])$ 

## Heat transfer

Material parameters in Material section

```
!! conductivity
$ function conductivity(T) { _conductivity=9.828*exp(-5.7E-03*T)}
!! capacity
$ function capacity(T) { _capacity=146.3+(7.253*T)}
```

• Using defined MATC-functions for

 $\circ$  Capacity: $c(T) = 146.3 + (7.253 \cdot T[K])$  $\circ$  Conductivity: $\kappa(T) = 9.828 \exp(-5.7 \times 10^{-3} \cdot T[K])$ 

## Heat transfer

• Now, run the case:

#### \$ ElmerSolver Stokes\_diagnostic\_temp.sif

 It goes pretty quick, as we only have <u>one-way coupling</u> and hence <u>don't even execute</u> the Stokes solver

Solver 3 Exec Solver = "Never" ! we have a solution from previous case Equation = "Navier-Stokes"

## Heat transfer

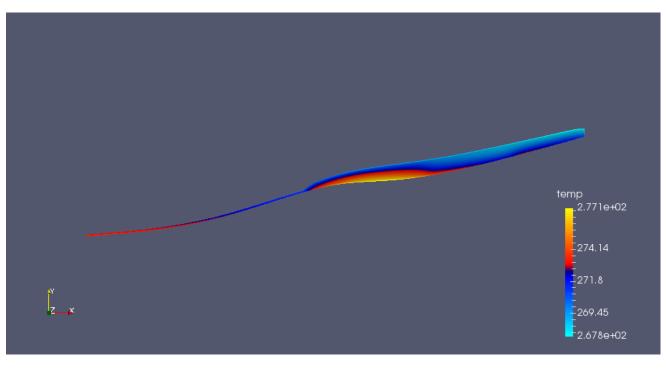

Due to high
 geothermal
 heatflux we have
 areas above
 pressure melting
 point

csc

• We have to account for this

### Heat transfer

• Constrained heat transfer:

o Including following lines in Solver section of TemperateIceSolver

```
! the contact algorithm (aka Dirichlet algorithm)
!------
Apply Dirichlet = Logical True
! those two variables are needed in order to store
! the relative or homologous temperature as well
! as the residual
!------
Exported Variable 1 = String "Temp Homologous"
Exported Variable 1 DOFs = 1
Exported Variable 2 = String "Temp Residual"
Exported Variable 2 DOFs = 1
```

## Heat transfer

• Constrained heat transfer:

 Also introduce the upper limit for the temperature (a.k.a. pressure melting point) in the Material section

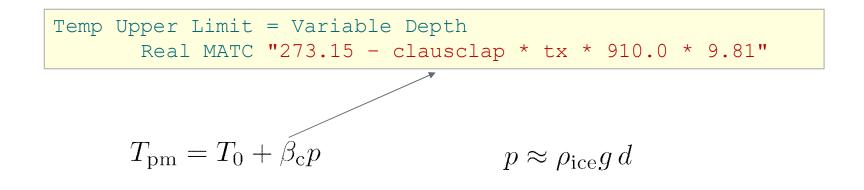

## Heat transfer

- Now, run the case:
  - \$ ElmerSolver \
     Stokes\_diagnostic\_temp\_constrained.sif
- Already from the norm (~ averaged nodal values) it comes clear that values are in general now lower

| TemperateIceSolver (temp):  | iter:     | 5 Assembly:  | (s)    | 1.36      | 6.77 |
|-----------------------------|-----------|--------------|--------|-----------|------|
| TemperateIceSolver (temp):  | iter:     | 5 Solve:     | (s)    | 0.00      | 0.01 |
| TemperateIceSolver (temp):  | Result    | Norm :       | 271.78 | 121462656 | 5480 |
| TemperateIceSolver (temp):  | Relativ   | re Change :  |        |           |      |
| 5.0215061382786350E-006     |           |              |        |           |      |
| ComputeChange: SS (ITER=1)  | (NRM, REL | LC): ( 271.7 | 8121   | 2.000     | 0000 |
| ) :: homologous temperature | e equatio | n            |        |           |      |

## Heat transfer

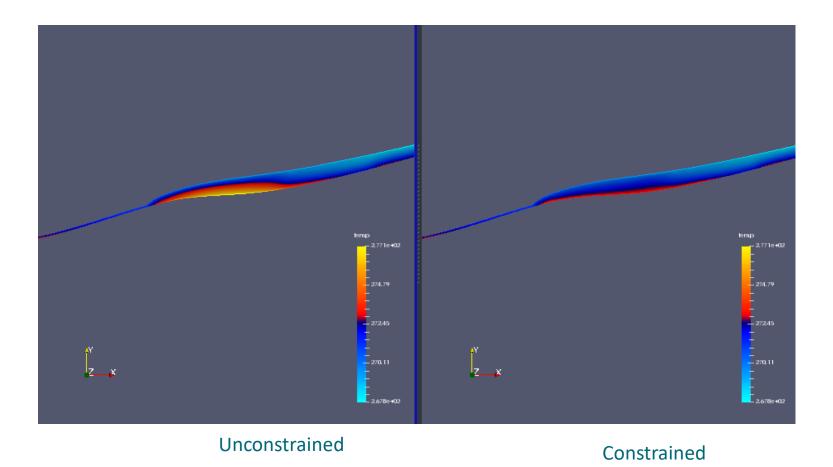

csc

## Heat transfer

• Thermo-mechanically coupled simulation:

• We have to iterate between Stokes and HTEq.

Steady State Max Iterations = 20

Coupling to viscosity in Material section

! the variable taken to evaluate the Arrhenius law ! in general this should be the temperature relative ! to pressure melting point. The suggestion below plugs ! in the correct value obtained with TemperateIceSolver Temperature Field Variable = String "Temp Homologous"

## **Newton Iterations**

 We need Picard (=fixed-point) iterations instead of Newton iterations at the beginning of each new non-linear iteration loop

```
Solver 1
! Exec Solver = "Never"
Equation = "Navier-Stokes"
...
Nonlinear System Reset Newton = Logical True
!Nonlinear System Relaxation Factor = 0.75
End
```

## Heat transfer

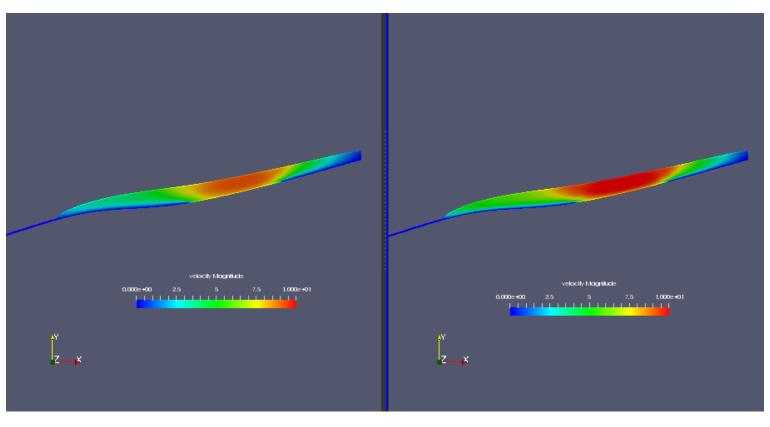

Uncoupled

#### Thermo-mechanically coupled

csc

## **End of third session**

What you should know on top of the previous session:

- Basic diagnostic (= steady state with prescribed geometry) simulation including heat transfer equation (HTEq)
- Introduction of constraint (pressure-melting) into HTEq
- Thermo-mechanically coupled system

# **PROGNOSTIC RUN**

- Starting from a deglaciated situation we show
- How to move to a transient run, i.e., introduce the
  - Free surface solution
  - Including coupling to climate via prescribing an accumulation/ablation function
- How to write a less simple MATC function

## The prognostic problem

- Glacier with ~11 deg constant inclination
- Standard accumulation/ablation function

$$a(z) = \lambda \, z + a(z=0)$$

• Or in terms of ELA (equilibrium line altitude):

$$a_{\rm ELA} = \lambda \, z_{\rm ELA} + a_0 = 0$$

- We know lapserate,  $\lambda$  , and  $z_{
m ELA}$  and have to define  $~~a_0 = -\lambda\, z_{
m ELA}$ 

## **The Problem**

- From x=[0:2500], z=[0:500]
- Setting mesh with 10 vertical levels with 5m flow depth

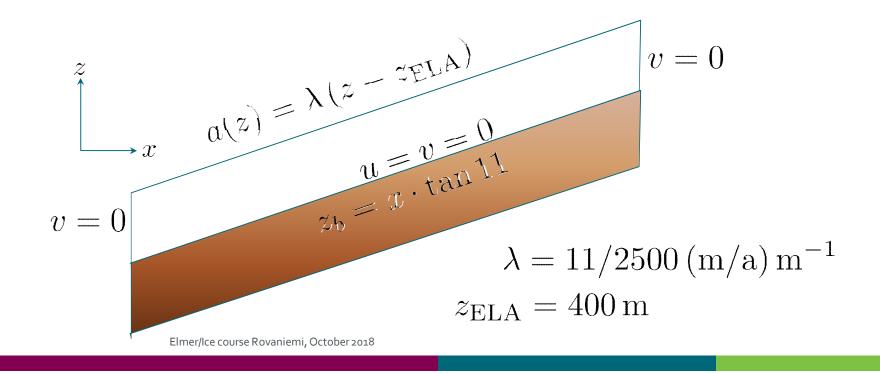

CSO

## **The Problem**

- Flow problem (Navier-Stokes) in ice
- Free-surface problem on free surface

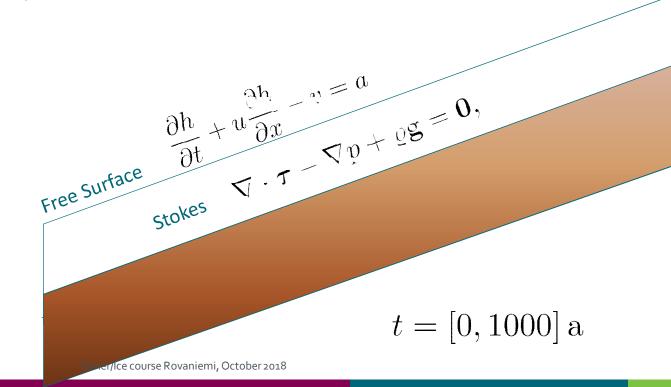

#### **Time Stepping**

```
Simulation
Max Output Level = 4
Coordinate System = File "Cartesian 2D"
Coordinate Mapping(3) = 1 2 3
Simulation Type = "Transient"
Steady State Max Iterations = 1
Timestepping Method = "BDF"
BDF Order = 1
Timestep Sizes = 10.0 ! Delta t (Real) of one step
Timestep Intervals = 200 ! Amount (Integer) of steps taken
Output Intervals = 10 ! Interval (Integer) of writing data
Post File = "Stokes_prognostic_ELA400_SMBonly.vtu"
Initialize Dirichlet Conditions = Logical False
End
```

#### **Free Surface Equation**

```
Solver 4
Equation = String "Free Surface"
Procedure = File "FreeSrufaceSolver" "FreeSurfaceSolver"
Exec Solver = always
Variable = String "Zs"
Variable DOFs = 1
! needed for evaluating the contact pressure
Exported Variable 1 = -dofs 1 "Zs Residual"
! needed for storing the initial shape (needed for updates)
Exported Variable 2 = -dofs 1 "RefZs"
Procedure = "FreeSurfaceSolver" "FreeSurfaceSolver"
! This would take the contrained points out of solution
! Use in serial run, only
! Before Linsolve = "EliminateDirichlet" "EliminateDirichlet"
```

#### **Free Surface Equation**

```
Linear System Solver = Iterative
Linear System Max Iterations = 1500
Linear System Iterative Method = BiCGStab
Linear System Preconditioning = ILU0
Linear System Convergence Tolerance = Real 1.0e-7
Linear System Abort Not Converged = False
Linear System Residual Output = 1
Nonlinear System Max Iterations = 100
Nonlinear System Convergence Tolerance = 1.0e-6
Nonlinear System Relaxation Factor = 0.60
Steady State Convergence Tolerance = 1.0e-03
Stabilization Method = Bubbles
! Apply contact problem
Apply Dirichlet = Logical True
```

## **Free Surface Equation**

```
Body 2
Name = "Surface"
Body Force = 2
Equation = 2
Material = 2
Initial Condition = 2
End
Equation 2
Name = "Equation2"
Convection = "none" !change to "computed"
Active Solvers(1) = 3
Flow Solution Name = String "Flow Solution"
End
```

## **Free Surface Equation**

Boundary Condition 3
Name = "surface"
Top Surface = Equals "Zs"
Target Boundaries = 2
Body ID = 2
Depth = Real 0.0
End

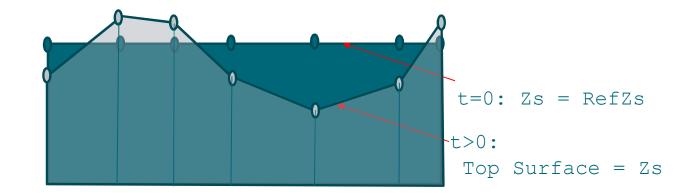

## **Free Surface Equation**

#### • Starting with same values for both variables

```
Initial Condition 2
Zs = Equals Coordinate 2
RefZs = Equals Coordinate 2
End
```

• Using the latter to keep minimal height

```
Material 2
Min Zs = Variable RefZs
Real MATC "tx - 0.1"
Max Zs = Variable RefZs
Real MATC "tx + 600.0"
End
```

## **Free Surface Equation**

• And here comes the coupling to climate (as a general MATC function)

```
Body Force 2
Name = "Climate"
Zs Accumulation Flux 1 = Real 0.0e0
Zs Accumulation Flux 2 = Variable Coordinate 1, Coordinate 2
Real MATC "accum(tx)"
End
```

```
$ function accum(X) {\
    lapserate = (11.0/2750.0);\
    ela = 400.0;\
    atsl = -ela*lapserate;\
    if (X(0) > 2500)\
      {_accum = 0.0;}\
      else\
      {_accum = lapserate*X(1) + atsl;}\
```

## **Passive elements**

- We further switch the (Navier-)Stokes solution to passive in regions with flow-depth below threshold
- This usually brings more stable ice-fronts (uncomment to see difference)

```
Body Force 1
Name = "BodyForce1"
Flow BodyForce 1 = Real 0.0
Flow BodyForce 2 = Real -9.7696e15 !gravity in MPa - a - m
Flow Solution Passive = Variable depth, height
Real MATC "((tx(0) + tx(1)) < 10.0)"
End</pre>
```

## **The Solution**

- Starting with no-flow problem, i.e., only surface mass balance, simply by setting Convection = "none" and (saves time) not executing Navier-Stokes, compare to run with coupled flow
- \$ ElmerSolver Stokes\_prognostic.sif

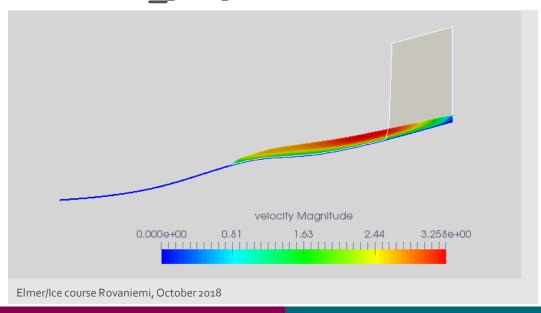

## **End of fourth session**

#### What you should know on top of previous sessions:

- Basic prognostic (= time dependent with prescribed surface mass balance) simulation
- Introduced passive elements
- Introduced general MATC function to prescribe accumulation/ablation function

# **USER DEFINED FUNCTION**

In a follow-up session (most likely time will not allow), by changing the previous setup we show:

- How to write, compile and include a self-written user defined function
- How to introduce time changing variables

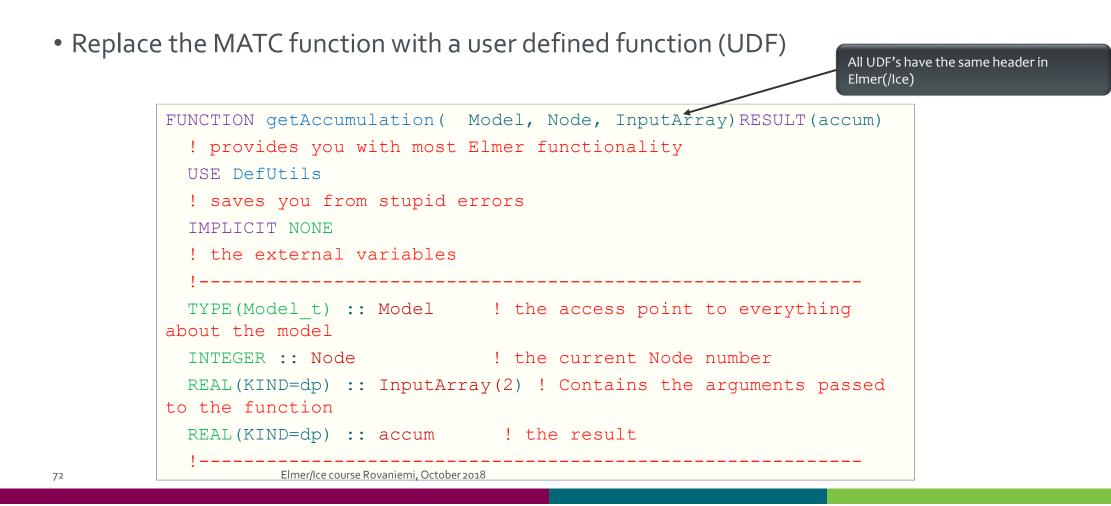

## **User Defined Function**

#### **User Defined Function**

```
_____
  ! internal variables
  1-----
  REAL(KIND=dp) :: lapserate, ela0, dElaDt, elaT, accumulationAtSl,&
      inittime, time, elevation, cutoff, offset
  LOGICAL :: FirstTime=.TRUE.
  ! Remember this value
  SAVE FirstTime, inittime
  ! lets hard-code our values (if we have time we can later make them being read ≥
from SIF)
  lapserate = 11.0 dp/2750.0 dp
  ela0 = 400.0 dp
  dElaDt = -0.1 dp
  cutoff = 600.0 dp
  offset = 1500.0
  ! copy input (should match the arguments!)
  elevation = InputArray(1)
  time = InputArray(2)
  WRITE (Message, '(A,E10.2,A,E10.2)') "elevation=", elevation, "time=", time
  CALL INFO("getAccumulation", Message, Level=9)
```

# CSC

#### **User Defined Function**

```
! store the initial time, to be sure to have relative times
IF (FirstTime) THEN
inittime = time
FirstTime = .FALSE.
END IF
```

```
! get change of ELA with time
IF (time > offset) THEN
    elaT = ela0 - dElaDt * (time - offset)
ELSE
    elaT = ela0
END IF
```

```
! lets do the math
accumulationAtSl = -elaT*lapserate
IF (elevation > cutoff) elevation = cutoff
accum = lapserate*elevation + accumulationAtSl
```

#### RETURN

END FUNCTION getAccumulation

# CSC

#### **User Defined Function**

#### The body-force section changes to:

```
Body Force 2
Name = "Climate"
Zs Accumulation Flux 1 = Real 0.0e0
Zs Accumulation Flux 2 = Variable Coordinate 2, Time
Real Procedure "accumulation" "getAccumulation"
End
```

Compilation is done with:

\$ elmerf90 accumulation.f90 -o accumulation.so

## **End of second session**

What you should know on top of previous sessions:

• Replacing (usually slow) MATC function by a compiled Fortran User Defined Function (UDF)

For those, who want to go continue ...

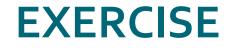

Elmer/Ice course Rovaniemi, October 2018

csc

#### Exercise

If time permits, lets put all things together and make a thermo-mechanically coupled prognostic run. What do we need to add?

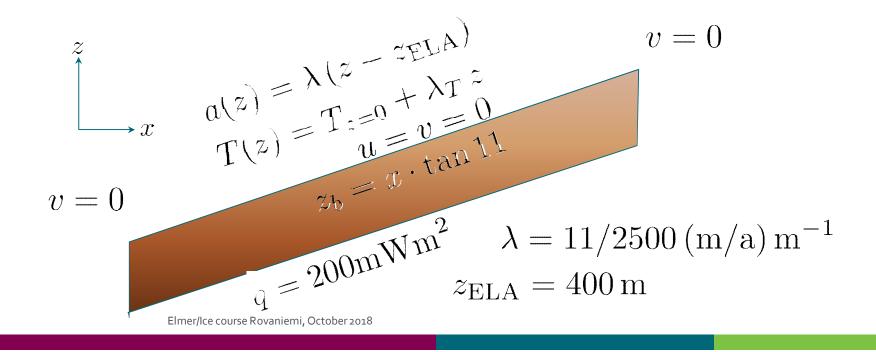

# Creating a mesh

This is additional information on how to create the simple mesh for this run using Gmsh for people to try on their own CSC

# csc

### The Mesh

- Using Gmsh
- Simply launch by:

#### \$ gmsh testglacier.geo &

 Don't use the existing one in the Solution-folder, since we want to keep it as a backup, should this one fail

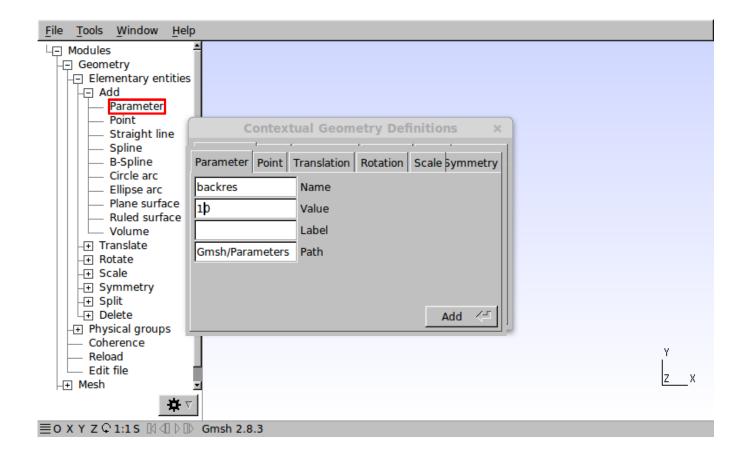

CSC

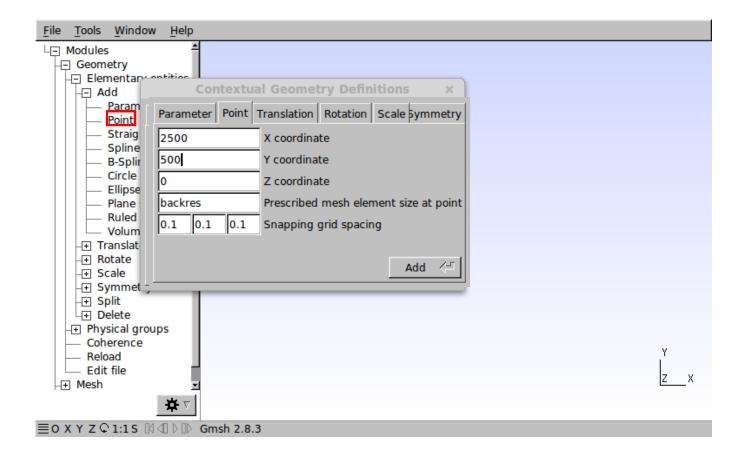

CSC

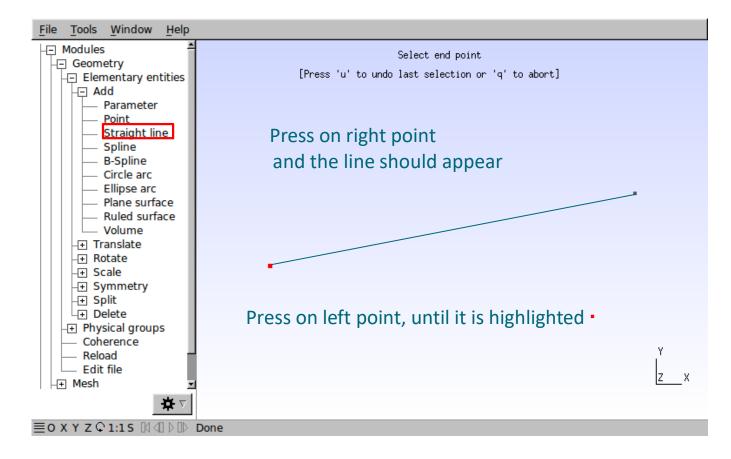

CSC

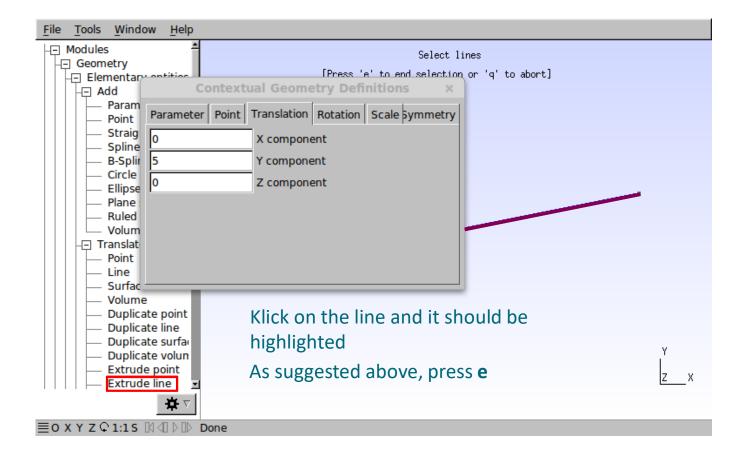

CSC

- Gmsh does journaling into the geo-file
  - it immediately writes out your entries
  - This means, that you can drive Gmsh also solely via script
  - It also means that you can make changes and reload
- Before you load:
  - Tools → Options: go to tab Advanced
  - Under Text editor command: sensible-editor to emacs
  - Geometry →Edit file

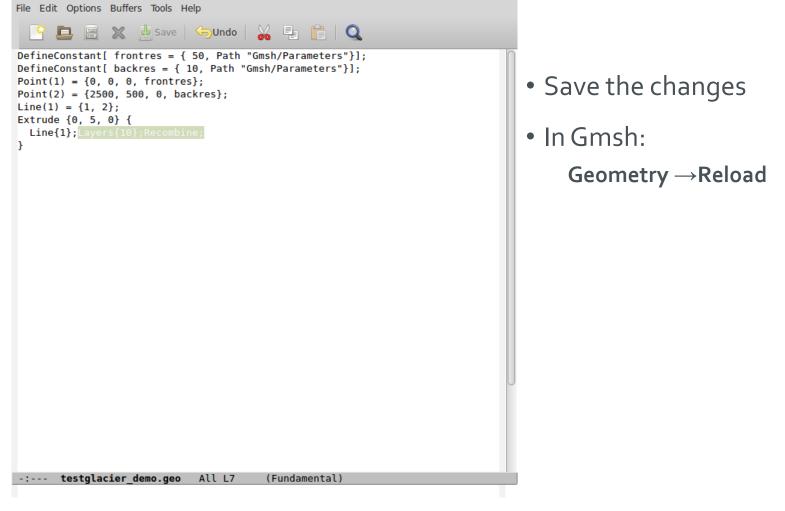

CSC

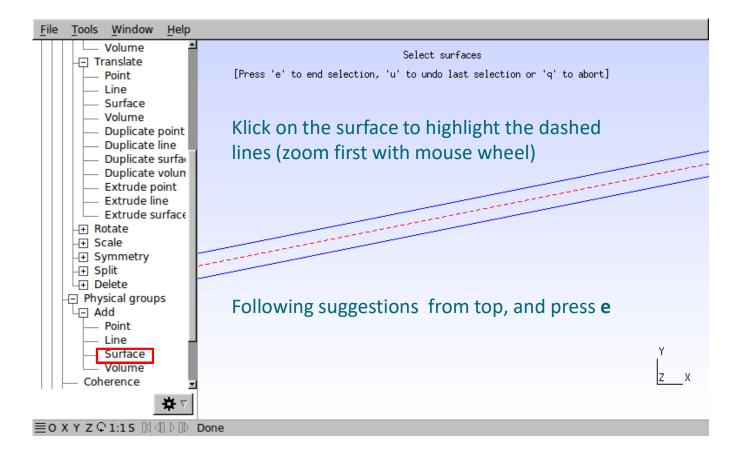

CSC

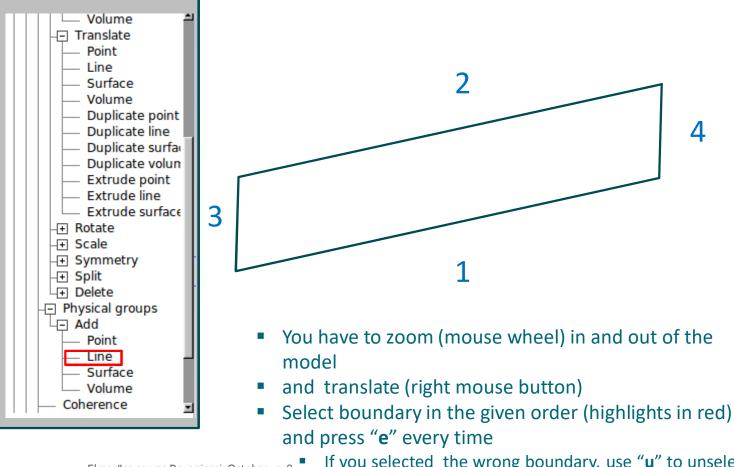

If you selected the wrong boundary, use "u" to unselect

CSC

# CSC

#### **The Mesh**

- Finally, mesh the geometry: **Mesh**→2D
- And save the mesh: **Mesh**→**Save**

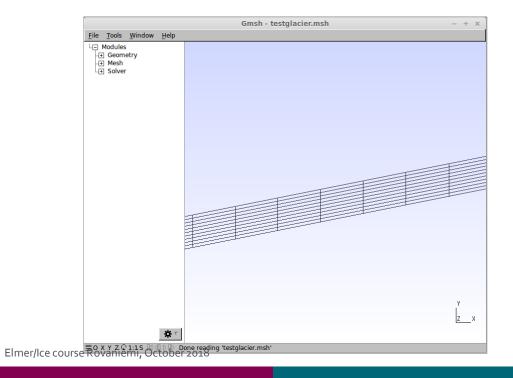